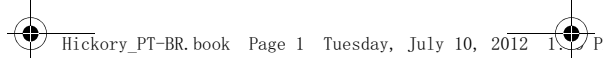

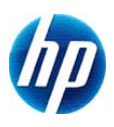

## **Calculadora científica HP 10s+ Scientific Calculator**

**Guia do Usuário**

 $\overline{\text{ckory}}$ \_PT-BR.book Page 2 Tuesday, July 10, 20 $\overline{12}$ 

© Copyright 2012 Hewlett-Packard Development Company, L.P. As informações contidas neste documento estão sujeitas a alterações sem aviso. As únicas garantias para produtos e serviços da HP são as estabelecidas nas declarações de garantia expressa que acompanham tais produtos e serviços. Nenhuma informação contida neste documento deve ser interpretada como uma garantia adicional. A HP não será responsável por erros técnicos ou editoriais nem por omissões contidas neste documento.

Primeira edição: junho de 2012

Número da peça: 697634-201

 $\begin{array}{|l|} \hline \end{array}$ Hickory\_PT-BR.book Page i Tuesday, July 10, 2012 I

 $\overline{\overset{\bigtriangleup}{\bigcirc}}$ 

# **Índice**

 $\overline{\color{blue}\blacklozenge}$ 

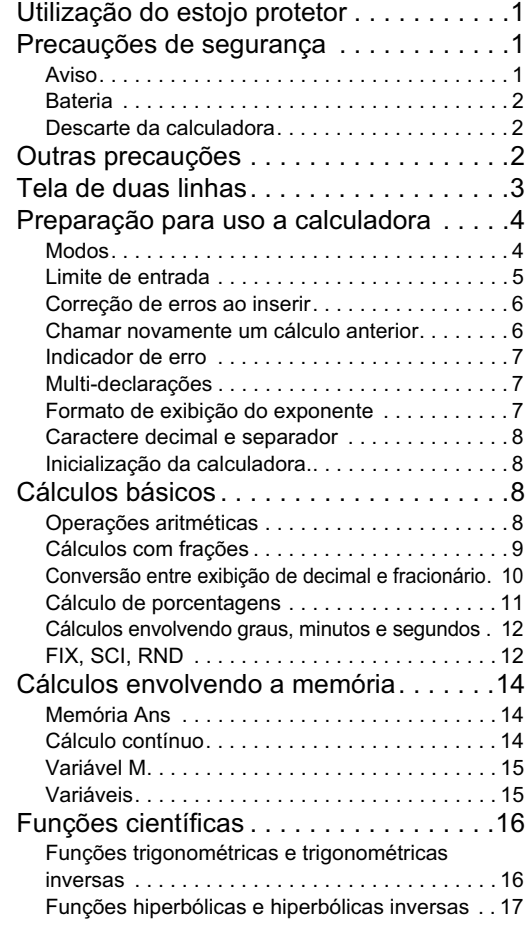

i

 $\overline{\bigcirc}$ 

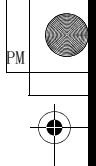

 $\bigcirc$ 

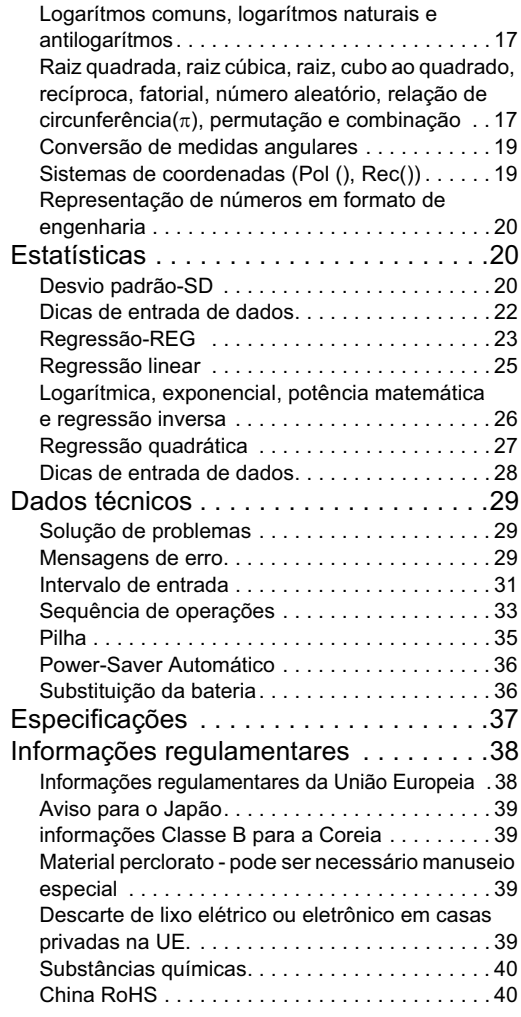

ii

## **Utilização do estojo protetor**

- 1. Antes de usar a calculadora, retire a unidade do estojo protetor, como mostrado na etapa 1.
- 2. Após usar a calculadora, retire a unidade da tampa, como mostrado na etapa 2. Para usar o estojo protetor, encaixe-o por cima do lado do teclado da unidade.

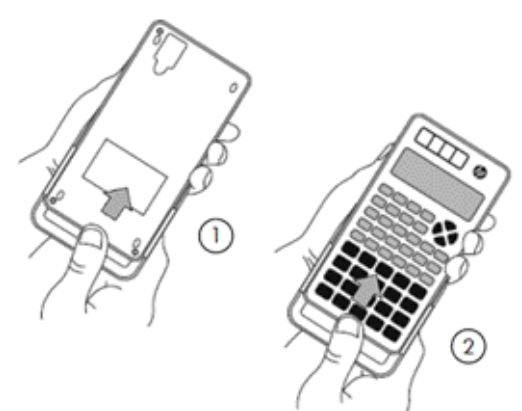

### **Precauções de segurança**

Antes de usar a calculadora, leia atentamente as precauções de cuidado. Tenha este manual sempre com você e consulte-o sempre que necessário.

As representações do viso e as teclas neste manual são apenas para uso explicativo e podem não corresponder exatamente ao que for visto na calculadora.

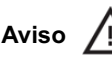

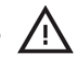

Este símbolo indica que há risco de dano se as precauções de segurança especificadas foram ignoradas.

#### **Bateria**

- Mantenha a bateria fora do alcance de crianças. Se a bateria for engolida, procure atendimento médico com urgência.
- Não carregue, tente desativar, cause um curto-circuito, nem aplique calor à bateria.
- Ao instalar uma nova bateria, coloque-a de modo que o sinal positivo fique virado para cima.
- Use somente a bateria especificada neste manual.

#### **Descarte da calculadora**

• Não descarte esta calculadora em um incinerador. Ela pode explodir e causar danos e quimaduras.

### **Outras precauções**

- Antes de usar esta calculadora pela primeira vez, pressione a tecla ON.
- A bateria pode perder um pouco de carga entre a hora que a calculadora sai da fábrica até a hora em que for comprada. Sendo assim, a bateria original pode não durar tanto quanto uma bateria nova.
- Quando a carga da bateria estiver fraca, a memória da calculadora pode ser corrompida ou perdida completamente. Para evitar a perda de informações importantes, mantenha uma cópia das mesmas em outro lugar.
- Evite armazenar ou usar a calculadora em condições extremas.

A baixa temperatura aumentará o tempo de resposta da calculadora, fará com que o visor não seja completamente exibido e reduzirá a vida da bateria. Além disso, não exponha a calculadora

diretamente ao sol, nem a ponha próximo a um aquecedor. A alta temperatura pode desgastar a embalagem, distorcer o estojo ou danificar os circuitos internos.

- Evite armazenar ou usar a calculadora em lugares úmidos ou que tenha alta umidade ou excesso de poeira. Isso danificará os circuitos internos.
- Não deixe que a calculadora caia nem a sujeite a forças extremas.
- Não torça, entorte nem distorça de outra forma a calculadora.
- Nota: Carregar a calculadora em seu bolso pode torcê-la ou entortá-la.
- Não use uma caneta nem outro objeto pontudo para pressionar as teclas da calculadora.
- Use um pano macio e seco para limpar a calculadora. Se o invólucro da calculadora for aberto, a garantia será perdida.

Se a calculadora estiver muito suja, use produtos domésticos de limpeza diluídos em água para limpá-la. Molhe um pano na solução e torce-o antes de passá-lo na calculadora. Não use benzina, agentes diluidores nem outros solventes voláteis para limpar a calculadora. Isso pode danificar o invólucro e as teclas.

### **Tela de duas linhas**

A calculadora exibe tanto a expressão sendo calculada quanto o resultado do cálculo. Eles são exibidos na tela de duas linhas.

• A expressão sendo calculada é exibida na linha superior.

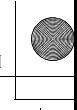

• O resultado é exibido na linha inferior.

Se o resultado tiver mais de três dígitos, um separador será exibido antes de cada grupo de três dígitos.

### **Preparação para uso a calculadora**

### **Modos**

Escolha o modo apropriado antes de realizar um cálculo.

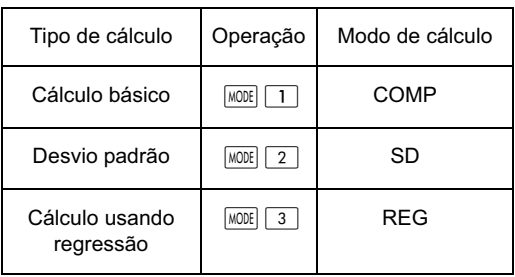

- Pressione a tecla  $\sqrt{MODE}$  para exibir uma tela de configuração por vez. Cada tela de configuração é descrita posteriormente neste guia.
- Ao longo deste manual, a configuração de modo necessária para cada tipo de cálculo será fornecida quando o cálculo for explicado.

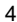

#### **Observações:**

• Para retornar a calculadora às configurações padrão, pressione  $\sqrt{\frac{SH}{I}}$   $\sqrt{CIR}$   $\sqrt{2}$  (Modo)  $\sqrt{2}$  nessa ordem. As configurações padrão são:

Modo de cálculo: COMP Unidade angular: Deg Formato de exibição do exponente: Norm 2 Exibição de fração:. a b/c Caractere decimal: Ponto

- O indicador de modo é exibido na parte superior do visor.
- Antes de calcular, verifique a configuração de modo atual (COMP, REG, ou SD) e a unidade angular(Deg, Rad, ou Grad).

#### **Limite de entrada**

- A memória da calculadora pode guardar até 79 passos em um único cálculo. Ao pressionar uma tecla numérica ou uma tecla de operador aritmético ( $\boxed{\text{+}}$ ,  $\boxed{-}$ ,  $\boxed{\textbf{x}}$ ,  $\boxed{\div}$ ), ela ocupa um passo. Pressionar <sup>SHIFT</sup> ou **AIPHA** não ocupará um passo. Por exempl, ao pressionar  $\boxed{\mathbb{F}$ . somente um passo será ocupado.
- Ao inserir o 73º passo de um cálculo, o cursor mudará de "\_" para "■", alertando o fato de que a capacidade da memória está chegando ao limite. Se o seu cálculo precisar de mais que 79 passos, separe-o em dois ou mais cálculos menores e junte-os depois.
- Pressione  $\sqrt{p_{\text{ans}}}$  para chamar o resultado anterior para poder ser usado no próximo cálculo. Consulte a seção *Memória principal* para obter mais informações sobre a tecla Ans.

#### **Correção de erros ao inserir**

- Pressione  $\blacksquare$  ou  $\blacksquare$  para mover o cursor para a posição desejada.
- Pressione DEL para excluir o dígito ou função que esteja na posição do cursor.
- Pressione as teclas  $\overline{S H F I}$   $\overline{R}$  para ativar o cursor de inserção []. O que quer que você insira, será exibido na posição atual do cursor.
- Pressione a tecla SHIFT INS para retornar o cursor à sua função normal.

#### **Chamar novamente um cálculo anterior**

- Todos os cálculos e seus resultados são guardados na memória. Pressione  $\boxed{\blacktriangle}$  para chamar o cálculo anterior e seus resultados. Pressione a tecla  $\blacktriangle$  novamente para chamar o próximo cálculo anterior, e assim por diante.
- Quando um cálculo anterior é chamado, é possível pressionar  $\Box$  ou  $\triangleright$  para ativar o modo de edição.
- Após qualquer cálculo, é possível pressionar  $\boxed{\blacktriangleleft}$  ou  $\boxed{\blacktriangleright}$  imediatamente para editá-lo.
- A memória de cálculo não é apagada ao pressionar [AC]. Sendo assim, se você pressionar novamente, os cálculos anteriores ainda estarão disponíveis.
- A capacidade da memória de cálculo para armazenar expressõe e resultados de cálculos é de 128 bytes.
- A memória de cálculo será apagada se:
	- ON for pressionada
	- $\sqrt{\frac{S H |F|}{C L R} \left( \frac{2}{2} \right)}$  (ou  $\sqrt{3}$ ) = forem pressionadas (o que inicializará a calculadora)
	- o modo de cálculo for alterado
	- a fonte de energia for desligada

#### **Indicador de erro**

Se ocorrer um erro, pressione  $\blacksquare$  ou  $\blacksquare$ . O cálculo será exibido novamente e o cursor será posicionado onde o erro estiver.

#### **Multi-declarações**

Uma multi-declaração é uma expressão que consiste de duas ou mais expressões menores. As expressões são separadas pelo caractere dois pontos (:).

#### **Formato de exibição do exponente**

A calculadora pode exibir até 10 dígitos. Valores que precisarem de mais que 10 dígitos serão exibidos automaticamente em notação exponencial. Há dois formatos exponenciais disponíveis:

Para alterar o formato de exibição, pressione MODE repetidamente até que a tela de configurações adequada seja exibida.

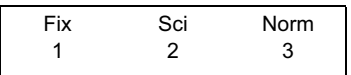

- Para uma configuração exponencial, pressione  $\lceil 3 \rceil$ . Na tela de configurações exibida, pressione [1] para escolher Norm 1 ou  $\boxed{2}$  para escolher Norm 2.
- Norm 1

A notação exponencial é aplicada automaticamente a qualquer número cujo valor absoluto seja superior ou igual a 1010 ou inferior a 10-2.

Norm 2

A notação exponencial é aplicada automaticamente a qualquer número cujo valor absoluto seja superior ou igual a 10<sup>10</sup> ou inferior a 10<sup>-9</sup>.

• Neste manual, os resultados são exibidos no formato Norm 1.

#### **Caractere decimal e separador**

A tela de configuração do visor (Disp) é usada para especificar o símbolo decimal necessário e o caractere a ser usado a cada grupo de três dígitos.

Para alterar essas configurações, pressione MODE repetidamente até que a tela de configurações seja exibida.

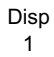

- Pressione  $\Box$   $\blacktriangleright$  para exibir a tela de configurações.
- Pressione a tecla numérica ( $\boxed{1}$  ou  $\boxed{2}$ ) que corresponda à configuração desejada:

 $\overline{1}$  (Ponto): Ponto decimal e vírgula separadora  $\boxed{2}$  (Vírgula): Vírgula decimal e ponto separador

#### **Inicialização da calculadora.**

• Para inicializar a calculadora (o que apagará a memória e todas as variáveis, e redefinirá todos os modos de volta às configurações padrão), pressione:  $[SHFT]$   $[CH]$   $[3]$   $(TUDO)$   $\equiv$ 

### **Cálculos básicos**

#### **Operações aritméticas**

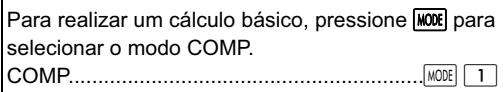

• Ao elevar valores negativos a potências, certifiquese de que o sinal negativo esteja dentro dos parênteses que cercam o valor. Consulte a seção "Sequência de operações" na página 33 para obter mais informações.

 $\overline{\text{ckory}}$  PT-BR. book Page 9 Tuesday, July 10, 2012

• Um exponente negativo não precisa estar entre parênteses.

 $\sin 4.56 \times 10^{-8} \rightarrow \sin 4.56 \exp (\cdots) 8$ 

- Exemplo 1: 3  $\times$  (4  $\times$  10<sup>-7</sup>) = 1.2  $\times$  10<sup>-6</sup>  $3 \overline{\mathbf{X}}$  4  $\overline{\mathsf{EXP}}$   $\overline{(-)}$  7  $\overline{=}$
- Exemplo 2:  $2 \times (3 \times 4) = 14$ 
	- $2 \times \bigcap$  3 + 4  $\overline{11}$
- Você pode omitir o  $\boxed{\phantom{a}}$  no final da expressão se a próxima tecla a ser pressionada for  $\equiv$ .

#### **Cálculos com frações**

• Um valor é automaticamente exibido no formato decimal se o número total de dígitos da fração (inteiro + numerador + denominador + ponto e vírgula) for superior a 10.

• Example 1: 
$$
\frac{1}{3} + \frac{2}{5} = \frac{11}{15}
$$

\n1.  $\frac{1}{\lfloor \frac{a \cdot x \rfloor}{2} \rfloor} \cdot 2 \cdot \frac{3}{\lfloor \frac{a \cdot x \rfloor}{2} \rfloor} = 6 \cdot \frac{1}{4}$ 

\n• Example 2:  $3 \frac{1}{2} + 2 \frac{3}{4} = 6 \frac{1}{4}$ 

\n2.  $\frac{a \cdot x \cdot 1}{2 \cdot a \cdot x \cdot 2} \cdot 2 \cdot \frac{1}{4}$ 

\n• Example 3:  $\frac{6}{9} = \frac{2}{3}$ 

\n• Example 4:  $\frac{1}{4} + 1.8 = 2.05$ 

\n• Example 4:  $\frac{1}{4} + 1.8 = 2.05$ 

\n• Um cálculo que envolva uma fração e um decimal costuma levar a um resultado decimal.

\n9

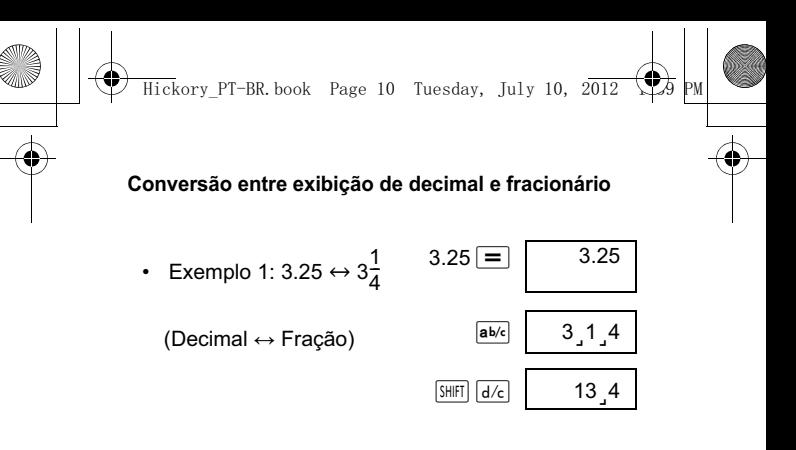

• Exemplo 2:  $\frac{1}{5} \leftrightarrow 0.2$ (Fração ↔ Decimal)

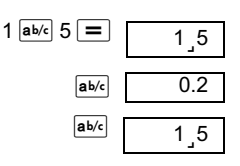

**Conversão entre frações mistas e impróprias**

Exemplo:  $2\frac{3}{4} \leftrightarrow \frac{11}{4}$ 

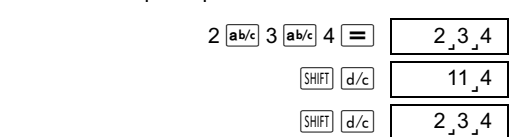

• Para alterar o formato de exibição de fração, pressione **MODE** repetidamente até que a seguinte tela seja exibida.

> Disp 1

Pressione  $\boxed{1}$  para exibir a tela de configurações.

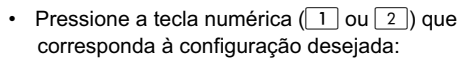

 $\overline{1}$  (a b/c) : Fração mista

- $\boxed{2}$  (d/c) : Fração imprópria
- Se o formato de exibição d/c for escolhido e uma fração mista inserida, ocorrerá um erro.

#### **Cálculo de porcentagens**

#### **Sobre o cálculo de porcentagens**

• Exemplo 1: Calcular 15% de 1000? (150)

 $1000 \times 15$  SHIFT  $\sqrt{\frac{2}{5}}$ 

- Exemplo 2: 330 é que porcentagem de 440? (75%)  $330 - 440$  SHIFT  $\sqrt{\frac{8}{10}}$
- Exemplo 3: 1000 mais 15%? (1150)
	- $1000 \times 15$  SHIFT  $\frac{8}{1}$  +
- Exemplo 4: 1000 menos 15%? (850)

 $1000 \times 15$  SHIFT  $\frac{8}{10}$ 

• Exemplo 5: Se o peso original de uma amostra for 400g, e mais 100g forem adicionados, qual é a porcentagem do novo peso em relação ao peso antigo? (125%)

100 + 400 SHIFT 8

• Exemplo 6: Se a temperatura aumentar de 60ºC para 66ºC, qual é aumento percentual? Qual o valor quando a temperatura aumentar para 69ºC? (10%, 15%)

 $66 - 60$  SHET  $\boxed{\%}$   $\boxed{\blacktriangleright}$   $\boxed{\blacktriangleright}$   $9 =$ 

#### **Cálculos envolvendo graus, minutos e segundos**

É possível converter um número sexagesimal em decimal.

Exemplo 1: Converter o número decimal 1.234 em seu equivalente sexagesimal e, depois, convertê-lo de volta em um número decimal.

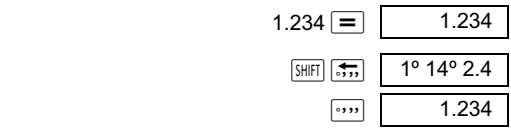

Exemplo 2: Calcular  $12^{\circ}$  34' 56"  $\times$  7.89  $12$   $\overline{ }$  34  $\overline{ }$   $\overline{ }$  56  $\overline{ }$   $\overline{ }$  7.89  $\overline{ }$  99°16°25.44

#### **FIX, SCI, RND**

• Para alterar as configurações do formato de exibição, pressione **MODE** repetidamente até que a tela abaixo seja exibida.

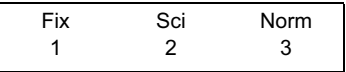

• Pressione a tecla numérica  $(1, 2, \text{ou } 3)$ correspondente à configuração que você deseja alterar.

 $\boxed{1}$  (Fix): Para definir o número de casas decimais

 $\sqrt{2}$  (Sci): Para definir o número de dígitos significativos

 (Norm): Para definir o formato de exibição como normal

• Exemplo 1:  $100 \div 3 \times 15$ 

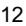

 $100 \div 3 \times 15 =$  500.

(Agora, especifique que você quer que os números sejam exibidos com 3 casas decimais.)

$$
\boxed{\text{MODE}} \cdots \cdots \boxed{1} \text{ (Fix) } \boxed{3} \boxed{\text{Fix} \tag{500.000}}
$$

$$
\begin{array}{c}\n\text{Fix} \\
500.000\n\end{array}
$$

(Perceba que apenas a precisão da visualização é alterada para 3 dígitos. Os cálculos ainda são realizados usando os números completos.)

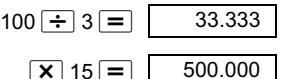

(Observe que também é possível forçar a calculadora a arredondar um número para o número de casas decimais especificado.)

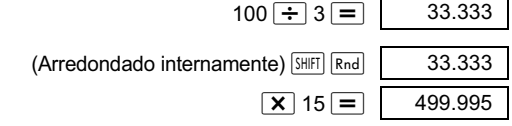

Pressione  $\boxed{\text{MDE}}$  ... ...  $\boxed{3}$  (Norm)  $\boxed{1}$  para cancelar as configurações.

• Example 2: 
$$
2 \div 3
$$

Exibe o resultado com dois dígitos significativos  $(Sci 2)$   $MODE$   $\cdots$   $7$   $(Sci)$   $7$ 

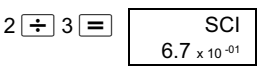

Também é possível exibir resultados com 10 dígitos significativos (Sci 10) usando (Sci)  $\boxed{0}$ 

Pressione  $\boxed{\text{MODE}}$  ... ...  $\boxed{3}$  (Norm)  $\boxed{1}$  para cancelar as configurações.

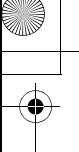

### **Cálculos envolvendo a memória**

Para realizar um cálculo que envolva a memória, pressione **MODE** para entrar no modo COMP. COMP............................................................

#### **Memória Ans**

- A memória Ans é atualizada com cada novo cálculo ao pressionar  $\equiv$ .
- Também é possível atualizá-la pressionando SHIFT  $\sqrt{\frac{1}{2}}$ ,  $\sqrt{\frac{1}{1}}$ ,  $\sqrt{\frac{1}{1}}$ ,  $\sqrt{\frac{1}{1}}$ ,  $\sqrt{\frac{1}{1}}$  ou  $\sqrt{\frac{1}{1}}$ ,  $\sqrt{\frac{1}{1}}$  depois de uma letra (A para F, ou M, X, ou Y.)
- Ao pressionar <a>[Ans]</a>, o conteúdo da memória Ans será chamado.
- A memória Ans só pode armazenar um valor por vez.
- A memória Ans não é atualizada se um erro ocorrer enquanto você usar qualquer uma das teclas mencionadas acima em um cálculo.

#### **Cálculo contínuo**

- O resultado exibido pode ser usado como o primeiro valor para o próximo cálculo. Basta pressionar qualquer tecla de operador. A palavra Ans será exibida na tela, indicando que a última resposta obtida será a usada no cálculo.
- O resultado anterior também pode ser usado pelas seguintes funções:  $(x^2, x^3, x^{-1}, x)$ , DRG $\blacktriangleright$ ), +, -, ^x<sup>y</sup> , x -, -, ÷, *<sup>n</sup> P<sup>r</sup> ,* ou *nCr* .

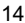

#### **Variável M**

- É possível usar a variável M para computar totais acumulados que podem ser postos diretamente dentro da variável M, ou podem ser adicionados ou subtraídos de um número armazenado na variável M.
- Para apagar todos os valores numéricos na variável M separada, pressione  $\boxed{0}$   $\boxed{\text{SHEI}}$   $\boxed{\text{STO}}$   $\boxed{\text{M}}$  $(M+)$

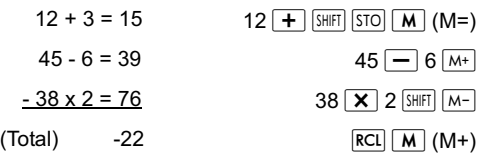

#### **Variáveis**

- Existem 9 variáveis. A para F, M, X, e Y. Essas são usadas para armazenar dados, constantes, resultados de cálculos e outros valores numéricos.
- Para apagar uma única variável, armazene o valor zero nela. Por exemplo,  $\boxed{0}$   $\boxed{\text{SHE}}$   $\boxed{\text{STO}}$   $\boxed{\text{A}}$ . Isso apagará a variável A.
- Para apagar os valores de todas as variáveis, pressione  $\boxed{\text{SHIFT}}$   $\boxed{\text{CLR}}$   $\boxed{1}$  (McI)  $\boxed{=}$ .
- Exemplo:

 $1234 \div 20 = 61.7$ 1234 ÷ 25 = *49. 36*

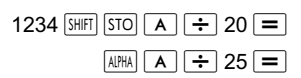

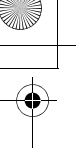

### **Funções científicas**

Para realizar um cálculo científico, pressione MODE para entrar no modo COMP. COMP........................................................

- Alguns cálculos científicos podem demorar mais do que outros tipos de cálculos.
- Você pode iniciar o próximo cálculo logo depois que o resultado do cálculo for exibido na tela.
- $\cdot$   $\pi$  = 3.14159265359

#### **Funções trigonométricas e trigonométricas inversas**

• Para alterar a unidade angular atual (graus, radianos ou grads), pressione MODE repetidamente até que a seguinte tela seja exibida.

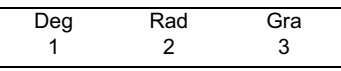

Agora, pressione a tecla numérica  $(1, 2)$ , ou  $\boxed{3}$ ) correspondente à unidade angular que você deseja usar.

(Observe que 90° =  $\frac{\pi}{2}$  radianos = 100 grads)

- Exemplo 1:  $sin12^{\circ}$  34' 56" = 0.217840422  $\sqrt{100E}$  ... ... 1 (Deg)  $\sin 12$   $\sin 34$   $\sin 56$   $\sin$   $\sqrt{2}$
- Exemplo 2:  $cos(\frac{\pi}{3} \text{ rad}) = 0.5$  $(MODE \cdots \cdots 2)$  (Rad)  $[COS]$  (  $[SHIF]$   $\pi$   $\rightarrow$  3
- Exemplo 3:  $\cos^{-1} \frac{\sqrt{2}}{2} = 0.25\pi$ (rad)(=  $\frac{\pi}{4}$  (rad)) MODE ... ... [2] (Rad)  $\sqrt{\frac{1}{2} \cdot \frac{1}{2} \cdot \frac$

• Example 4: 
$$
\tan^{-1} 0.789 = 38.27343992
$$
  
\n
$$
\boxed{\text{MODE}} \dots \dots \boxed{1}
$$
 (Deg)  
\n
$$
\boxed{16}
$$

#### **Funções hiperbólicas e hiperbólicas inversas**

- Exemplo 1:  $sinh4.5 = 45.00301115$ 
	- $\overline{h_{YP}}$  sin 4.5  $\overline{=}$

 $\sqrt{\frac{hyp}{SHHT} \cos^{-1} 60}$ 

Exemplo 2:  $cosh^{-1} 60 = 4.787422291$ 

#### **Logarítmos comuns, logarítmos naturais e antilogarítmos**

- Exemplo 1:  $log1.2 = 0.079181246$  .  $log1.2 =$
- Exemplo 2: ln90(=log*e*90) = 4.49980967
- $\overline{ln}$  90  $\overline{=}$ ln = 1 0 1 **Exemplo 3:**  $e^{10} = 22026.46579$   $\boxed{\text{SHET}}$   $\boxed{e^x}$  10  $\boxed{=}$ **Exemplo 4: 10<sup>2.5</sup> = 316.227766**  $\sin\left[\frac{\sin\left(\frac{\pi}{10}\right)}{10^{x}}\right]$  2.5  $\boxed{=}$ Exemplo 5:  $2^{-5}$  = 0.03125 2  $\boxed{y^x}$  (-) 5 =  $ln e = 1$ 
	- **Exemplo 6:**  $(-2)^6 = 64$   $\left[\begin{array}{cc} \begin{array}{c} \begin{array}{c} \end{array} \end{array} \begin{array}{c} \end{array} \end{array} \begin{array} \end{array} \begin{array}$
	- Observe que o valor negativo do exemplo anterior teve que ser posto entre parênteses. Consulte "Sequência de operações" na página 33 para obter detalhes.

**Raiz quadrada, raiz cúbica, raiz, cubo ao quadrado, recíproca, fatorial, número**  .<br>aleatório, relação de circunferência (**π)**, **permutação e combinação**

Exemplo 1:  $\sqrt{2} + \sqrt{3} \times \sqrt{4} = 4.878315178$ 

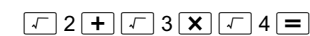

Exemplo 2:  $\sqrt[3]{4}$  +  $\sqrt[3]{-5}$  = -0.122574894  $\boxed{\frac{1}{2}}$   $\boxed{\frac{1}{2}}$   $\boxed{4}$   $\boxed{+}$   $\boxed{\frac{1}{2}}$   $\boxed{\frac{1}{2}}$   $\boxed{(-)}$   $\boxed{5}$   $\boxed{=}$ Exemplo 3:  $\sqrt[4]{123}$  (=123<sup>1/4</sup>) = 3.330245713  $4 \overline{\left[\frac{\text{S H}}{\text{H}}\right]\left[\frac{\text{V}}{\text{V}}\right]}$  123  $\boxed{=}$ Exemplo 4:  $123 + 45^2 = 2148$  $123 + 45 x_2 =$ **Exemplo 5: 54<sup>3</sup> = 157464** 54  $\sqrt{x3}$  = • Exemplo 6:  $\frac{1}{1}$ 1  $\frac{1}{2}$  –  $\frac{1}{3}$  $\frac{1}{1}$  = 6  $\Box$  2  $x^{-1}$   $\Box$  3  $x^{-1}$ **Exemplo 7: 6!** = 720 6  $\boxed{\text{SHE}}$   $\boxed{x}$  = • Exemplo 8: Gerar um número aleatório entre 0.000 e 0.999  $\sqrt{\frac{SHIFT}{Ran\#}}$   $\boxed{=}$  0.654 (O valor mostrado acima é apenas um exemplo. É provável que um número aleatório diferente seja gerado a cada vez) • Exemplo 9:  $2\pi = 6.283185307$   $2 \frac{\text{S HET}}{\pi}$   $\boxed{\pi}$   $\boxed{=}$ • Exemplo 10: Quantos números de 5 dígitos diferentes podem ser compostos pelos algarismos de 1 a 6 sem que nenhum algarismo se repita (12345 permitido, 11234 não permitido)? (720)  $\overline{\text{ck}}$ ory PT-BR.book Page 18 Tuesday, July 10, 2 $\overline{012}$ 

6  $\sinh$   $\ln$   $\ln$  5  $\equiv$ 

 $10$  nCr  $3 =$ 

Exemplo 11: Quantos grupos diferentes de três pessoas podem ser organizados com 10 pessoas?  $(120)$ 

#### **Conversão de medidas angulares**

Pressione as tecla  $\overline{\text{S HHT}}$  DRG+ para exibir a sequinte tela.

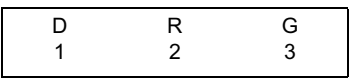

- Pressione  $\begin{bmatrix} 1 \end{bmatrix}$ ,  $\begin{bmatrix} 2 \end{bmatrix}$ , ou  $\begin{bmatrix} 3 \end{bmatrix}$  para alterar o valor exibido para a unidade angular correspondente.
- Exemplo: Alterar 2 34 radianos para graus.. .

 $[MODE]$  ... ...  $\boxed{1}$  (Deg)  $2.34$  SHIFT DRG 2 (R)  $=$  2.34r

134.0721241

#### Sistemas de coordenadas (Pol  $(x, y)$ , Rec $(r, \theta)$ )

- O resultado será armazenado nas variáveis E e F automaticamente.
- Exemplo 1: Exprima o ponto definido pelas coordenadas polares ( $r = 4$ ,  $\theta = 30^{\circ}$ ) em coordenadas retangulares ( *x y* ). (Deg)

 $x = 3.464101615$  **EXAPLATE**  $4 \cdot 30$   $\boxed{)} \equiv$  $\overline{RCl}$   $\overline{F}$  $v = 2$ 

- Pressione  $\overline{{\bf RCl}}$   $\overline{{\bf F}}$  para exibir o valor de *x* ou pressione  $\overline{{\bf RCl}}$  **F** para exibir o valor de *y*.
- Exemplo 2: Exprima o ponto definido pelas coordenadas retangulares (2,  $\sqrt{5}$ ) em coordenadas polares  $(r, \theta)$ .

(Rad)  $r = 3$ 

 $\theta$  = 0.84106867 **RCL F** 

19

 $\overline{P_{\text{ol}}(2 \mid 2 \mid \cdot \mid \cdot \mid \cdot)}$  5

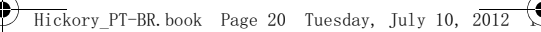

- 
- Pressione  $\overline{RCI}$   $\boxed{E}$  para exibir o valor de  $r$  ou pressione  $\overline{RCI}$   $\overline{F}$  para exibir o valor de  $\theta$ .

#### **Representação de números em formato de engenharia**

• Exemplo 1: Alterar 54321 metros para quilômetros

 $\leftarrow$  > 54.321  $\times$  10<sup>3</sup> (km)  $54321 = \boxed{ENG}$ 

• Exemplo 2: Alterar 0.01234 gramas para miligramas

--->**12 34** -**.** (mg)

 $\times$  10<sup>-3</sup> 0.01234  $\boxed{=}$  ENG

### **Estatísticas**

#### **Desvio padrão-SD**

Pressione MODE para selecionar o modo SD para cálculos estatísticos com desvios padrão. SD..............................................................

Nos modos SD e REG, a tecla  $M<sub>+</sub>$  funciona como a tecla  $DT$ .

Pressione as teclas  $\overline{\text{Suff}}$   $\overline{\text{CLR}}$   $\overline{\text{1}}$   $\overline{\text{Ccl}}$   $\overline{\text{I}}$  para apagar a memória de estatísticas antes de inserir dados.

Pressione a seguinte tecla para inserir dados.

 $\lt x$  data>  $\boxed{DT}$ 

Insira dados para calcular  $n, \sum x, \sum x^2, \bar{x}$  ,  $x\sigma_n$ ,  $x\sigma_{n-1}$ .

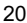

 $\overline{\text{ckory}}$  PT-BR book Page 21 Tuesday, July 10, 2012

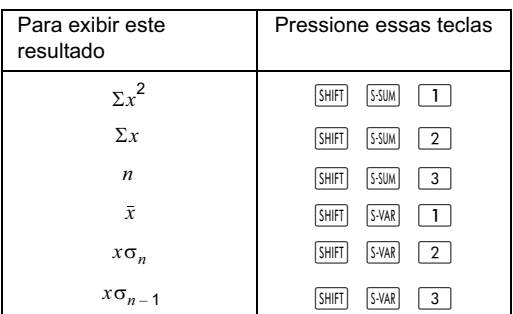

Exemplo: Calcular  $x\sigma_{n-1}$ ,  $x\sigma_n$ ,  $\bar{x}$ ,  $n$ ,  $\Sigma x$ ,  $\Sigma x^2$ usando os seguintes dados:

15, 14, 11, 15, 13, 13, 14, 12

No modo SD:

 $\sqrt{\frac{SH}{I}}$  $\sqrt{CIR}$  $\sqrt{1}$  $\sqrt{SCl}$  $\sqrt{=}$  $\sqrt{State}$ 

Sempre que pressionar  $DT$ , os dados que foram inseridos serão armazenados. O valor *n* = exibido na tela indica o número da pares de dados que foram inseridos.

 $15$  DT  $\vert$  n=  $^{SD}$  1.

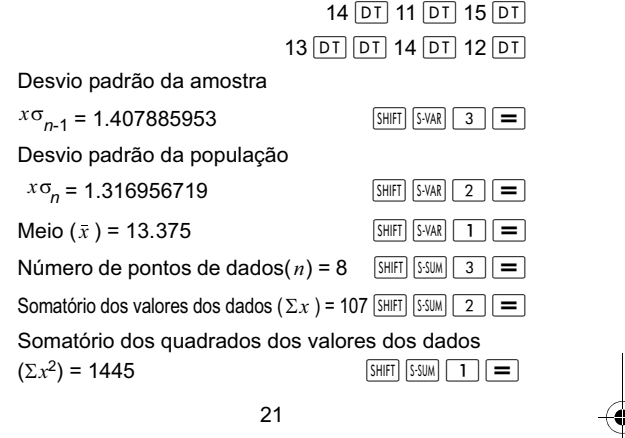

kory PT-BR book Page 22 Tuesday, July 10,  $2\overline{01}$ 

#### **Dicas de entrada de dados**

- Pressione  $DT$   $DT$  para inserir os mesmos dados duas vezes.
- Pressione  $\boxed{\overline{s}$ HIFT $\boxed{\overline{s}}$  para repetir o mesmo item de dados diversas vezes. Por exemplo, pressione 100  $\sqrt{\frac{3H}{H}}$  ; 15 D<sub>T</sub> para inserir o valor de dados 100 15 vezes.
- É possível realizar essas operações em qualquer sequência, não necessariamente na mesma ordem em que o exemplo acima.
- Pressione  $\boxed{\blacktriangle}$  ou  $\boxed{\blacktriangledown}$  para rolar pelos dados inseridos.
- Edite os dados exibidos como desejar. Os novos dados substituem os antigos após inserir novos dados e pressionar  $\equiv$ . Sendo assim, se você quiser realizar outras operações (cálculos, exibição de resultados de cálculos etc.), você precisa apertar primeiro a tecla para sair da tela de exibição de dados.
- Para alterar um valor de dados, encontre-o, insira o novo valor e pressione  $\boxed{=}$ . (Entretanto, será necessário pressionar  $DT$  se desejar adicionar o valor como um novo item de dados.)
- Para excluir um valor de dados exibido ao pressionar  $\leftarrow$  e  $\leftarrow$ , pressione,  $\left[\frac{SHFT}{CIR}\right]$ .
- Os valores são armazenados na memória. Se a mensagem "Data Full" for exibida na tela, na há mais memória disponível para armazenar novos dados. Neste caso, pressione  $=$  para exibir o sequinte menu:

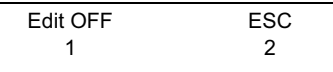

Pressione  $\boxed{2}$  para sair da operação de entrada de dados sem armazenar os valores de dados fornecidos. Ou se preferir, pressione  $\boxed{1}$  para apagar os valores, mas permanecer no modo de entrada de dados.

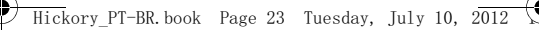

- 
- **Pressione HIFT** FORP para cancelar a entrada de dados.
- Nos modos SD e REG, não é possível exibir nem editar itens de dados após alterar para outro modo ou escolher um tipo de regressão diferente (Lin, Log, Exp, Pwr, lnv, Quad).

### **Regressão-REG**

Cálculos que envolvam regrssão precisam do modo REG. Pressione a tecla MODE para selecionar o modo REG. REG............................................................

- Nos modos SD e REG, a tecla  $\overline{M+1}$  funciona como a tecla  $DT$ .
- Ao selecionar o modo REG, será exibida a seguinte tela.

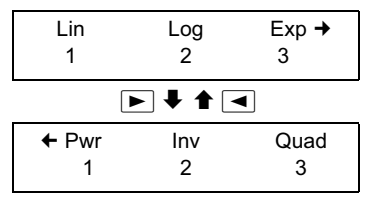

- Agora, pressione a tecla numérica  $(1, 2)$ , ou ) correspondente ao tipo de regressão que você deseja usar.
	- $\overline{1}$  (Lin) : Regressão linear
	- (Log) : Regressão logarítmica
	- (Exp) : Regressão exponencial
	- $\boxed{\blacktriangleright}$   $\boxed{1}$  (Pwr) : Regressão de potência matemátic
	- $\boxed{\triangleright}$  (2) (lnv) : Regressão inversa
	- $\overline{3}$  (Quad) : Regressão quadrática
- 
- Antes de inserir dados, pressione as teclas  $\sqrt{\frac{SH[FT]}{CLR}\sqrt{1}}$  (Scl)  $\equiv$  para apagar a memória de estatísticas.
- Pressione a seguinte tecla para inserir dados.  $\langle x \rangle$  data>  $\langle y \rangle \langle y \rangle$  data>  $\langle \overline{DT} \rangle$
- O resultado do cálculo de regressão é determinado pela entrada de dados. O resultado pode ser exibido usando as seguintes teclas e sintaxe:

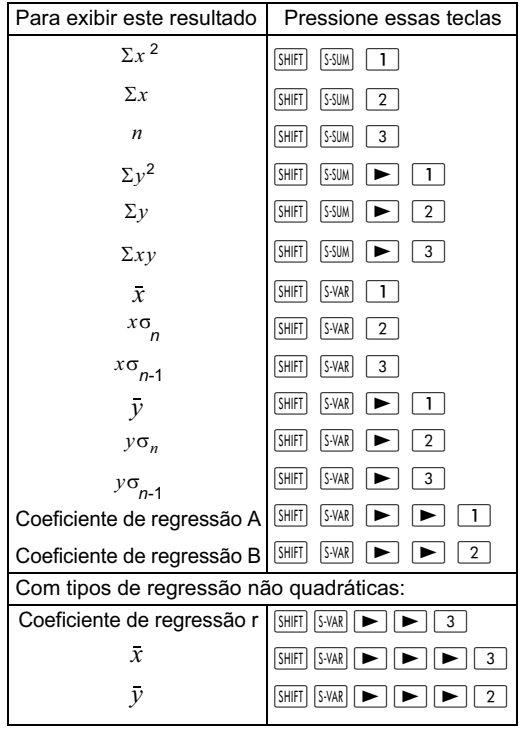

• Para exibir os resultados do cálculo de regressão quadrática, use as seguintes teclas e sintaxe.

 $\overline{\rm c}$ kory PT-BR.book Page 25 Tuesday, July 10, 2 $\overline{012}$ 

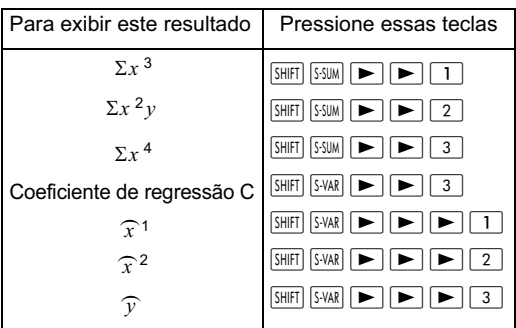

• Os valores de estatísticas calculados podem ser armazenados e usados em expressões.

#### **Regressão linear**

- A fórmula para regressão linear é *y* =A+B *x*
- Exemplo: A relação entre a pressão atmosférica e a temperatura do ar é apresentada na seguinte tabela:

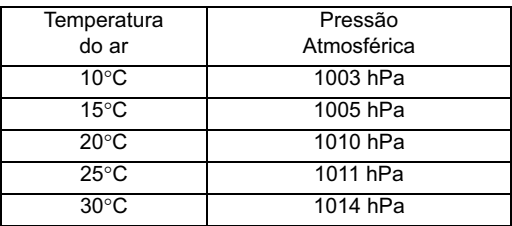

A seguir, é explicado como calcular os coeficientes da fórmula de regressão e como a fórmula pode então ser usada para determinar a temperatura do ar a uma pressão específica (1000hPa) e a pressão do ar a uma temperatura específica (-5°C). Durante o processo, também determinaremos o coeficiente de determinação (*r*2) e a covariância da amostra.

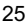

 $\overline{\text{ckory\_PT-BR}}$ .book Page 26 Tuesday, July 10, 2 $\overline{012}$ 

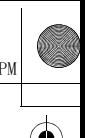

No modo regressão (REG):

 $\left(\frac{\sum xy - n \bullet \bar{x} \bullet \bar{y}}{n-1}\right)$ 

 $(mode 3)$   $\boxed{1}$  (Lin)

 $\boxed{\text{SHFT}}$   $\boxed{\text{CLR}}$   $\boxed{1}$   $\boxed{\text{Scl}}$   $\boxed{=}$   $\boxed{\text{Stat clear}}$ 

 $10$   $\boxed{\cdot}$  1003 DT

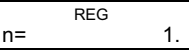

Sempre que pressionar  $DT$ , os dados que foram inseridos serão armazenados. O valor *n* = exibido na tela indica o número da pares de dados que foram inseridos.

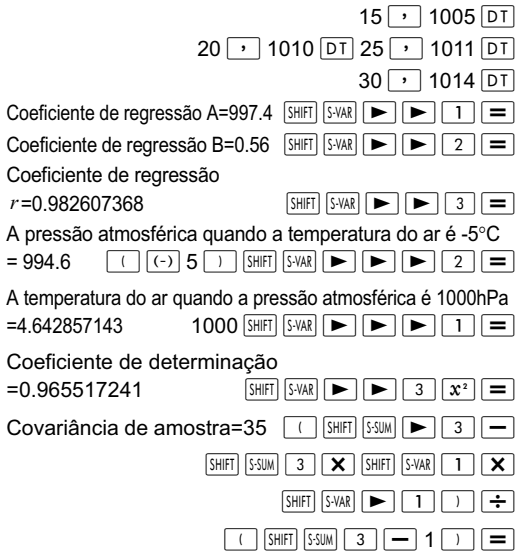

#### **Logarítmica, exponencial, potência matemática e regressão inversa**

• Use esses tipos de regressão da mesma forma que a regressão linear (consulte acima).

• As fórmulas de regressão correspondentes são:

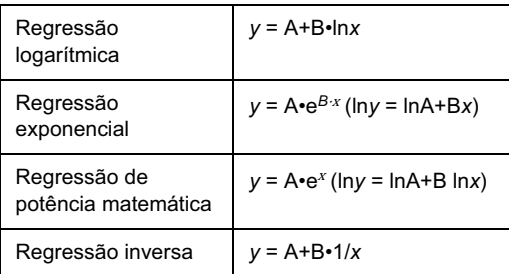

#### **Regressão quadrática**

- A fórmula de regressão para regressões quadráticas é *y* = A+B*x*+C*x*<sup>2</sup>
- Exemplo: Neste exemplo, realizaremos regressão quadrática nos dados fornecidos para determinar a fórmula de regressão
	- e, então, usá-la para calcular  $\widehat{\mathcal{Y}}$
	- (o valor estimado de *y* ) quando *xi*
	- $= 16$  e o valor  $\widehat{x}$  (valor estimado

de  $x$ ) quando  $yi = 20$ .

No modo regressão (REG):

 $\boxed{\blacktriangleright}$   $\boxed{3}$  (Quad)

 $\boxed{\text{SHIF}}$   $\boxed{\text{CIR}}$   $\boxed{1}$   $\boxed{\text{Scl}}$   $\boxed{=}$   $\boxed{\text{Stat clear}}$ 

 $29 \rightarrow 1.6$   $\overline{DT}$  50  $\rightarrow 23.5$   $\overline{DT}$  $74 \rightarrow 38.0$   $\overline{DT}$  103  $\rightarrow 46.4$   $\overline{DT}$ 

 $118$   $\boxed{)}$  48.0 DT

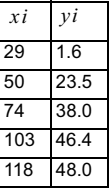

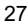

 $\bar{\rm k}$ ory PT-BR.book Page 28 Tuesday, July 10, 2 $\overline{012}$ 

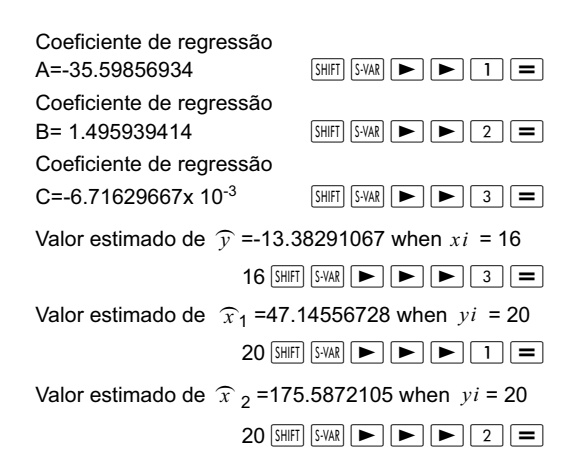

#### **Dicas de entrada de dados**

- Pressione  $DT$   $DT$  para inserir os mesmos dados duas vezes.
- **Pressione**  $F = F$  para inserir os mesmos dados diversas vezes. Por exemplo, ao pressionar 30  $\boxed{\cdot}$ 40  $\frac{[S+]}{[S+]}$  5 DT $\frac{[S+]}{[S+]}$  o par de dados {30, 40} será inserido 5 vezes.
- As dicas de entrada de dados referentes ao desvio padrão (consultar acima) também se aplicam no modo Regressão.
- Ao realizar cálculos estatísticos, não armazene dados nas variáveis de A a F, X nem Y. Essas variáveis são usadas como memória temporária nos cálculos e, por isso, seus conteúdos podem ser sobrescritos durante os cálculos.
- As variáveis de A a F, X e Y são apagadas quando o modo REG é selecionado e um tipo de regressão é escolhido (Lin, Log, Exp, Pwr, Inv, Quad). Elas também são apagadas se você mudar para outro tipo de regressão.

### **Dados técnicos**

#### **Solução de problemas**

Se o resultado de um cálculo não for o que você esperava, ou se um ocorrer um erro, siga as seguintes instruções.

- 1. Pressione as teclas  $\boxed{\text{SHFT}}$   $\boxed{\text{CLR}}$   $\boxed{2}$  (Mode)  $\boxed{=}$ nessa ordem para redefinir todos os modos e configurações.
- 2. Certifique-se de que a fórmula ou expressão inserida esteja correta.
- 3. Selecione o modo correto e realize o cálculo novamente.

Se o problema persistir, pressione ON. A calculadora realizará uma autoverificação e, se alguma anormalidade for encontrada, apagará todos os dados armazenados. Por esta razão, recomenda-se sempre ter uma cópia de todas as informações importantes em algum outro lugar que não a calculadora.

#### **Mensagens de erro**

Caso ocorra um erro, a calculadora parará de funcionar imediatamente. Pressione  $\sqrt{AC}$  para apagar a mensagem de erro, ou pressione  $\blacktriangleleft$  ou  $\blacktriangleright$  para exibir novamente o cálculo para que este possa ser corrigido.

#### **Math ERROR**

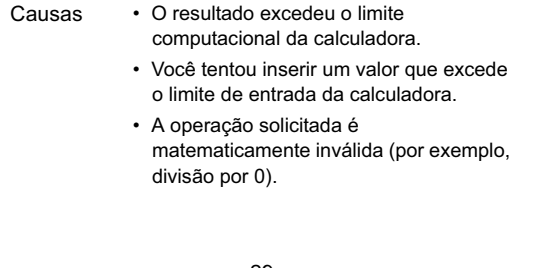

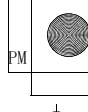

Solução • Certifique-se de que o valor fornecido esteja dentro do intervalo de entrada permitido. Se estiver usando variáveis de memória, verifique se os valores armazenados não farão com que a calculadora exceda o limite computacional.

#### **Stack ERROR**

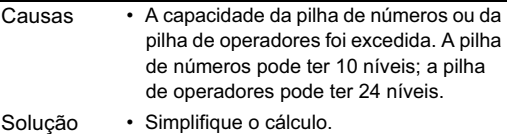

• Divida o cálculo em duas ou mais partes.

#### **Syntax ERROR**

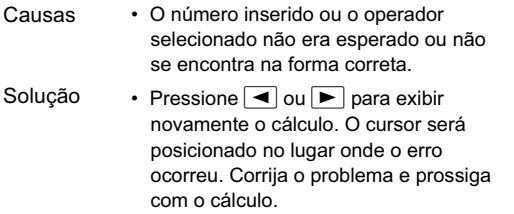

#### **Arg ERROR**

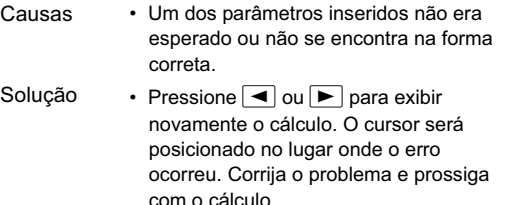

 $\overline{\text{Hickory\_PT-BR.}}$ book Page 31 Tuesday, July 10, 2012

### **Intervalo de entrada**

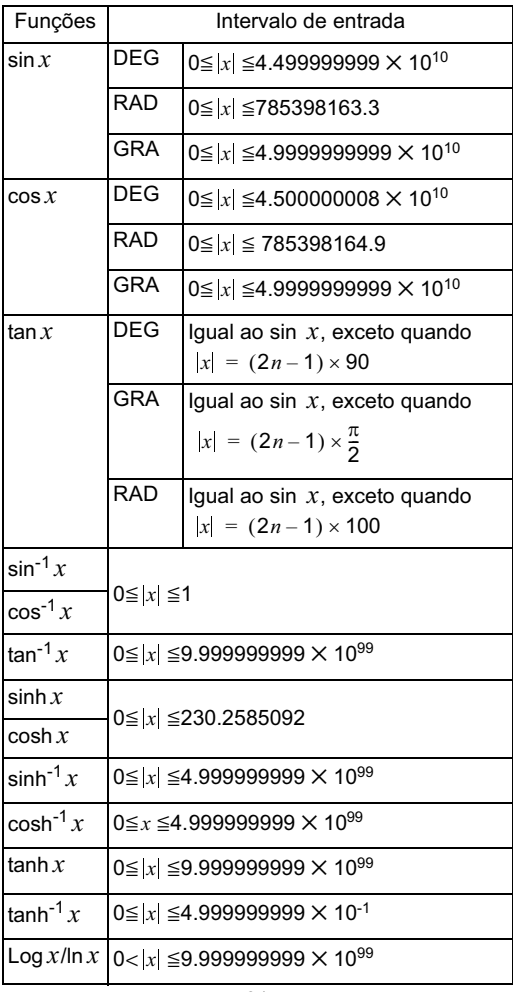

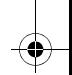

 $\begin{pmatrix} 1 & 1 & 1 \\ 0 & 1 & 1 \\ 0 & 0 & 0 \\ 0 & 0 & 0 \\ 0 & 0 & 0 \\ 0 & 0 & 0 \\ 0 & 0 & 0 \\ 0 & 0 & 0 \\ 0 & 0 & 0 \\ 0 & 0 & 0 \\ 0 & 0 & 0 \\ 0 & 0 & 0 \\ 0 & 0 & 0 \\ 0 & 0 & 0 \\ 0 & 0 & 0 \\ 0 & 0 & 0 \\ 0 & 0 & 0 \\ 0 & 0 & 0 \\ 0 & 0 & 0 \\ 0 & 0 & 0 \\ 0 & 0 & 0 \\ 0 & 0 & 0 \\ 0 & 0 & 0 \\ 0 & 0 &$ 

 $\overline{\bigcirc}$ 

 $\overline{\bigoplus}$ 

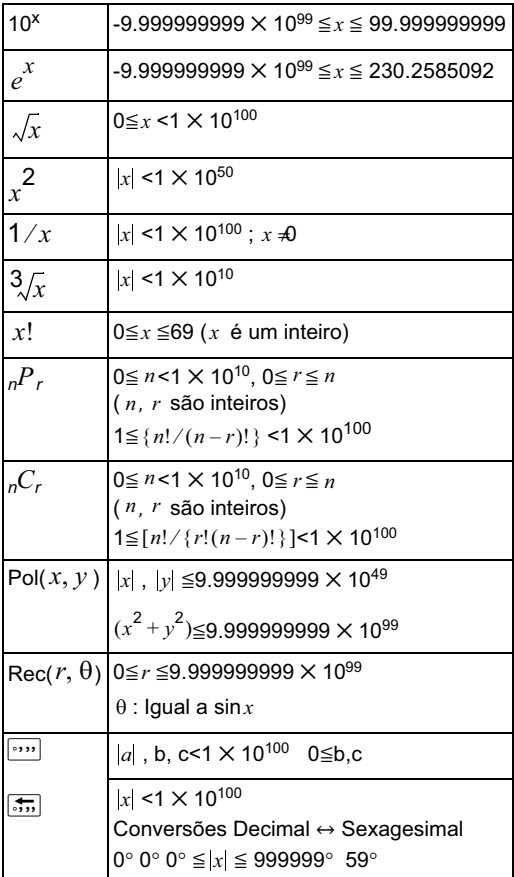

 $\overline{\overline{\text{ckory}}}\_\text{PT-BR. book}$  Page 33 Tuesday, July 10, 2 $\overline{012}$ 

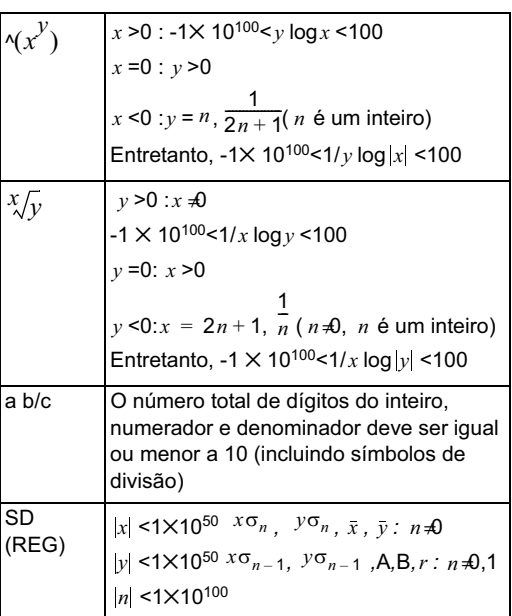

Cada operação tem precisão de ±1, no 10º dígito. Entretanto, cálculos que envolvam mais de uma operação farão com que o erro seja acumulado. Isto também acontece com cálculos internos que

envolvam mais de uma operação, como  $\alpha$ ( $x^y$ ), $\alpha^y$ ,  $x!$ ,  $\sqrt[3]{2}$ ,  $nP_r$ ,  $nC_r$  e semelhantes.

Lembre-se de que o erro pode ser maior quando próximo a um ponto de inflexão de uma função.

#### **Sequência de operações**

Os cálculos são realizados na seguinte ordem:

1. Transformações de coodenadas:Pol(x,y),Rec(r, θ)

2. Funções do tipo A: São funções onde um valor deve ser inserido antes de se pressionar uma tecla de função.

```
x<sup>3</sup>, x<sup>2</sup>, x<sup>-1</sup>, x!, <sup>o</sup>'', \hat{x}, \hat{x}<sub>1</sub>\hat{x}<sub>2</sub>\hat{y}
```
Conversão de valores angulares (DRG>)

- 3. Potência matemática e raiz: ^( *x<sup>y</sup> )*,
- $4. a h/c$
- 5. In-, *e*(base do logarítmo natural), multiplicação implícita envolvendo um nome de variável ou .<br>memória: 2π, 3*e* , 5Α, πΑ, etc.
- 6. Funções do tipo B:

São funções onde uma tecla de função precisa ser pressionada antes que um valor seja inserido.

 $\sqrt{$ ,  $\sqrt[3]{}$ , log, ln,  $e^{x}$ , 10<sup>x</sup>, sin, cos, tan, sin<sup>-1</sup> cos<sup>-1</sup>,  $\tan^{-1}$ , sinh, cosh, tanh, sinh<sup>-1</sup>, cosh<sup>-1</sup>, tanh<sup>-1</sup>, (-)

- 7. Multiplicação implícita que precede uma função do tipo B:  $2\sqrt{3}$ , Alog2, etc
- 8. Permutações e combinações: *nPr* , *nC<sup>r</sup>*
- $9 \times +$

 $10. + -$ 

• Em uma expressão onde dois componentes tenham a mesma prioridade, o cálculo será realizado da direita para a esquerda.

 $e^x$  ln  $\sqrt{120} \rightarrow e^x$  (ln( $\sqrt{120}$ ))

- Os outros cálculos serão realizados da esquerda para a direita.
- Os cálculos entre parênteses são realizados antes.
- Se o cálculo possuir um parâmetro com um número negativo, este deverá ser colocado entre parênteses. Já que um sinal de menos (-) é

considerado uma função do tipo B, tome cuidado ao incluir números negativos em operações de raízes, funções do tipo A e potências matemáticas.

Exemplo:  $(-3)^4 = 81$  $-3^4$  =  $-81$ 

#### **Pilha**

Essa "pilha" é uma área da memória usada para salvar temporariamente valores (pilha de números) e a ordem das operações (pilha de operadores) durante um cálculo. A pilha de números tem uma capacidade máxima de 10, enquanto que a de operadores tem capacidade máxima de 24. Se um cálculo exceder a capacidade da pilha, ocorrerá um erro de pilha (Stack ERROR).

Exemplo:

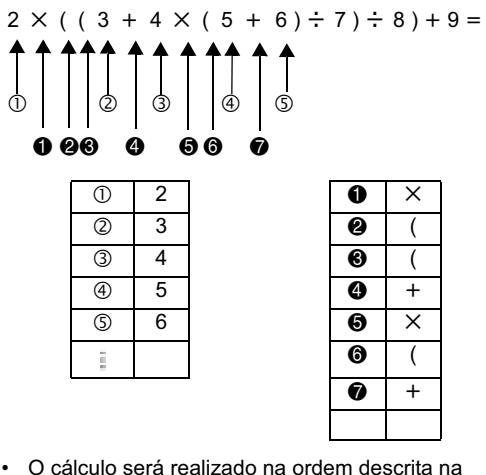

• O cálculo será realizado na ordem descrita na Sequência de operações. Durante o curso de um cálculo, as pilhas de número e ordem são apagadas.

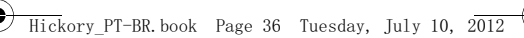

#### **Power-Saver Automático**

Se a calculadora não for usada por 5 minutos, ela será desligada automaticamente. Pressione ON para ligá-la novamente.

#### **Substituição da bateria**

Se a calculadora for alimentado por energia solar com uma bateria LR44 de reserva.

Substitua a bateria o mais rápido possível quando o visor começar a perder visibilidade. Um visor sem visibilidade indica que a bateria está fraca.

- 1. Pressione **SHIFT** AC (OFF).
- 2. Remova o parafuso que prende a tampa da bateria e, depois, remova a tampa da bateria.
- 3. Remova a bateria antiga.
- 4. Insira o lado positivo da nova bateria virado para cima.
- 5. Coloque novamente a tampa da bateria e prendaa com o parafuso.
- 6. Pressione as seguintes teclas para redefinir todos os modos e configurações:

 $\boxed{\text{SHIFT}}$  $\boxed{\text{CLR}}$  $\boxed{2}$  $\boxed{\text{Mode}}$  $\boxed{=}$ 

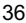

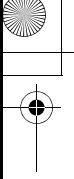

### **Especificações**

#### **Alimentação**:

- Célula solar:: Embutida na parte dianteira da calculadora
- Célula botão: Uma (1) bateria botão alcalina (LR44)

**Vida da bateria**: Em espera (Ligada, mas sem cálculos) cerca de 3 anos; Desligada - cerca de 5 anos.

**Dimensões**: 147,0 x 77,2 x 15,0 mm (unidade) 149,5 x 82,2 x 19,5 mm (com o estojo protetor)

**Peso**: 93g (unidade) 123g (com estojo protetor)

**Temperatura de funcionamento: 0°C ~ 40°C** 

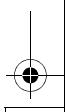

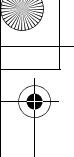

### **Informações regulamentares**

#### **Informações regulamentares da União Europeia**

Os produtos que apresentam a marca CE estão em conformidade com as seguintes Diretivas da UE:

- Diretiva de Baixa Tensão 2006/95/EC
- Diretiva EMC 2004/108/EC
- Diretiva Ecodesign 2009/125/EC, onde aplicável

A conformidade CE deste produto é válida somente se a alimentação for fornecida através do adaptador de CA correto, contendo a marca CE, fornecido pela HP.

A conformidade com essas diretivas implica a conformidade com as normas europeias harmonizadas (Normas Europeias) aplicáveis, listadas na Declaração de Conformidade da UE emitida pela HP para este produto ou família de produtos, e disponível (apenas em inglês) na ducomentação do produto ou no seguinte site: www.hp.eu/certificates (digite o número do produto no campo de pesquisa).

Essa conformidade é indicada por uma das seguintes marcas de conformidade colocadas no produto:

> Para produtos não utilizados em telecomunicações e para produtos de telecomunicações harmonizados da UE, tais como o Bluetooth®, dentro da classe de energia abaixo de 10 mW.

CEC

Para produtos de telecomunicações não harmonizados da UE (se aplicável, um número de corpo notificado de 4 dígitos é inserido entre CE e ! (o ponto de exclamação)).

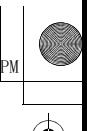

Consulte a etiqueta de regulamentação fornecida neste produto.

O ponto de contato para questões regulamentares é:

Hewlett-Packard GmbH, Dept./MS: HQ-TRE, Herrenberger Strasse 140, 71034 Boeblingen, ALEMANHA.

### **Aviso para o Japão**

この装置は、クラスB情報技術装置です。この装置は、家庭環境で使用 することを目的としていますが、この装置がラジオやテレビジョン受信機に 近接して使用されると、受信障害を引き起こすことがあります。 取扱説明書に従って正しい取り扱いをして下さい。  $VCCI-B$ 

### **informações Classe B para a Coreia**

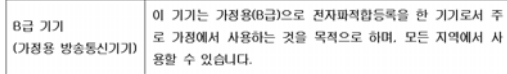

#### **Material perclorato - pode ser necessário manuseio especial**

A bateria de reserva da memória da calculadora pode conter perclorato e precisar de tratamento especial ao ser reciclada ou descartada na Califórnia.

#### **Descarte de lixo elétrico ou eletrônico em casas privadas na UE.**

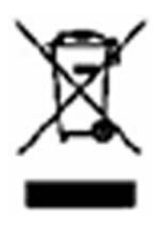

Este símbolo indica que o produto não deve ser descartado em lixo doméstico. Em vez disso, proteja a saúde das pessoas e do meioambiente, entregando seu lixo elétrico ou eletrônico em um ponto de coleta apropriado para que seja reciclado. Para obter mais informações, entre em contato com

o serviço de coleta de lixo domiciliar ou acesse http://www.hp.com/recycle.

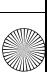

#### **Substâncias químicas**

A HP tem o compromisso de fornecer a seus clientes informações sobre as substâncias químicas existentes em nossos produtos, conforme necessário para estar em conformidade com requisitos legais como o REACH (regulamento EC No 1907/2006 do European Parliament and the Council). Um relatório de informações químicas para este produto pode ser encontrado em: www.hp.com/go/reach.

#### **China RoHS**

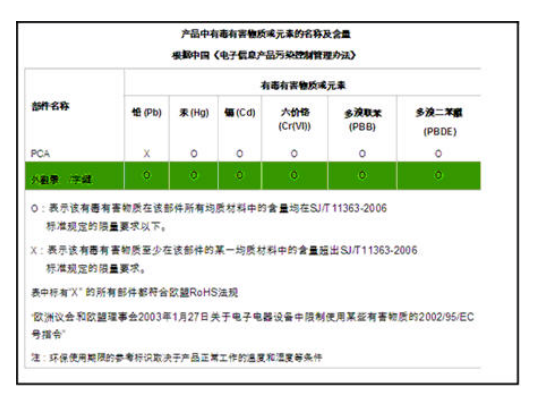

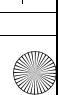